# **NORTHLAND NEW ZEALAND**

#### **Why list on NorthlandNZ.com**

NorthlandNZ.com is the official website for visitors coming to Taitokerau Northland.

All campaign activity, visitor collateral and social media drives traffic back to the website.

Taitokerau Northland visitor industry businesses can create FREE business listings on NorthlandNZ.com to showcase their products and businesses to potential visitors as they dream, plan and book their travel.

Food and beverage businesses, visitor information centres and free attractions can now list on NorthlandNZ.com.

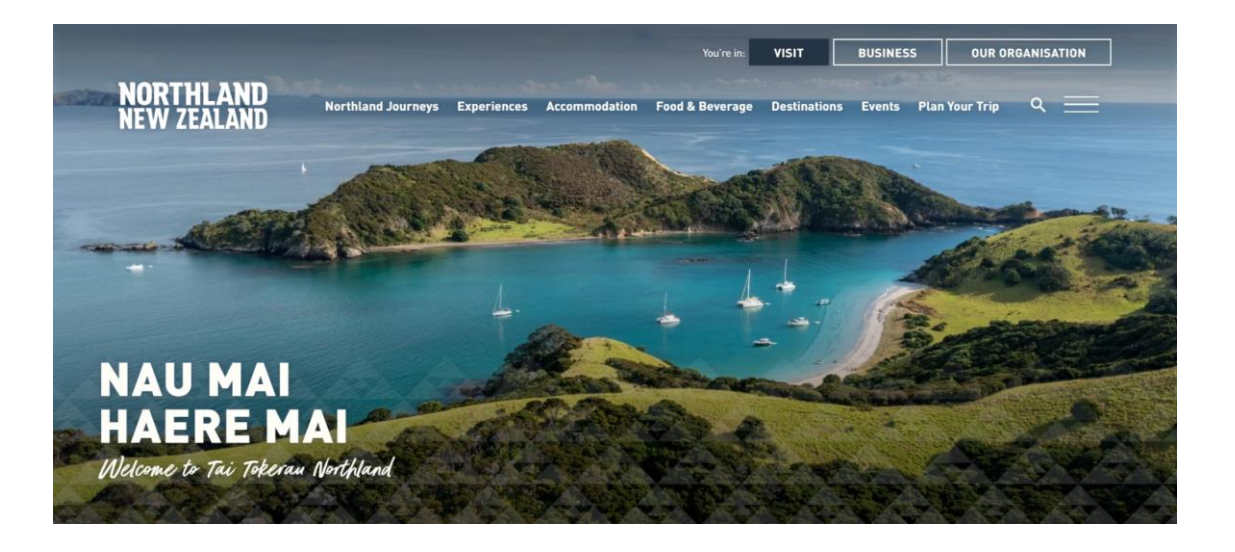

# **NORTHLAND NEW ZEALAND**

#### **NewZealand.com listings**

If you have a listing on NewZealand.com we automatically pull your information through and display it on our site. All businesses with bookable products should list through [NewZealand.com](https://register.newzealand.com/)

#### **NorthlandNZ.com portal**

This portal is for businesses who are unable to list on NewZealand.com e.g. Food and Beverage businesses. Duplicate listings will not be approved. Register your business [www.northlandnz.com/list-your-business-or](http://www.northlandnz.com/list-your-business-or-event/)event/

If you are a first time user please click the lefthand box to register, otherwise log into the members portal on the right-hand side.

#### **SIGN UP FOR BOTH EXISTING AND FIRST TIME USERS**

The portal is available for anyone wishing to publish their tourism business listings or events to the NorthlandN7 com website

If you are eligible for a business listing on NewZealand.com please use this platform to list your business instead

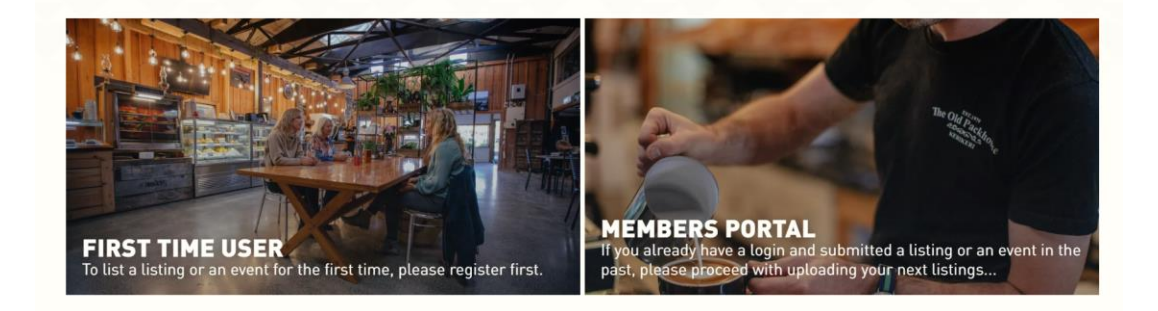

# NORTHLAND **NEW ZEALAND**

#### **Creating a new business listing**

Before you start, take a moment to think about the key things you want to tell the visitor about your business. You'll need to know your address and phone number, and have at least one high resolution image to accompany your listing.

Click create a business listing to get started.

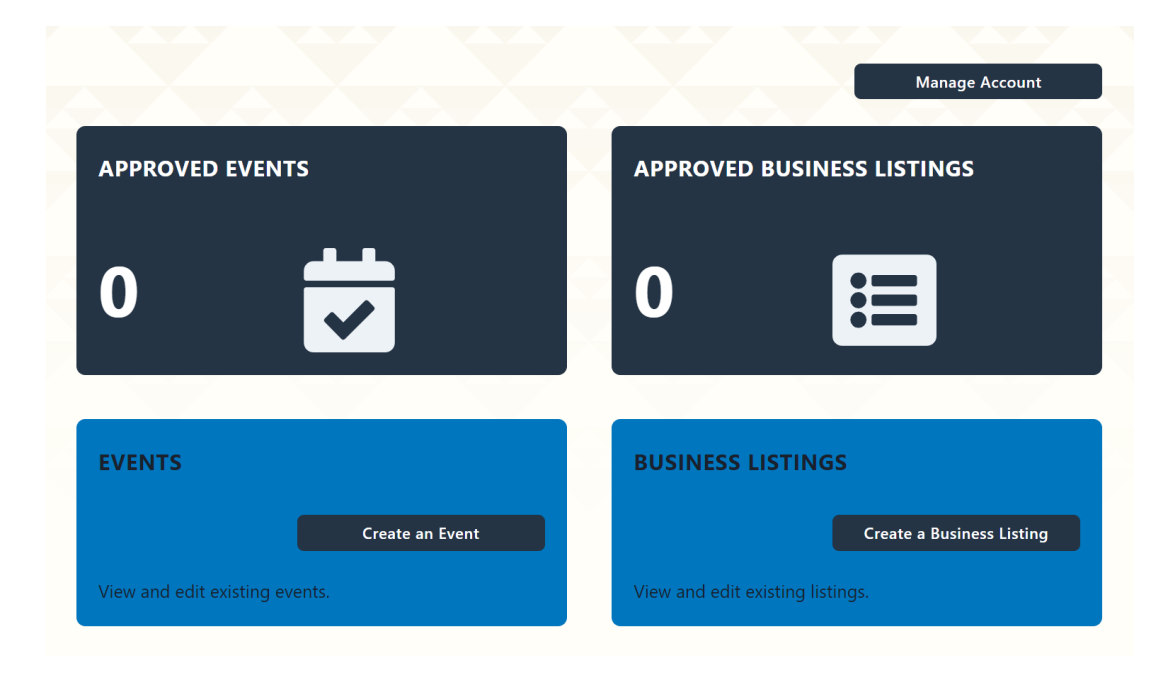

# NORTHLAND **NEW ZEALAND**

#### **Basic Info**

**Listing name -** Your listing name will be the main title on the website. Keep this short and straightforward i.e. Lisa's Farm – Cheese making experience.

**Select a type -** Once you select a type you may need to select a category. Please only select categories that are relevant to your product, and no more than 5. If you are not sure what category to select please get in touch with lisa.cunningham@northlandnz.com

Trade listings are a paid product available to trade-ready operators only. Please contact us if you would like to list as a trade ready operator. Find out more about being trade ready in our [operator toolkit](http://www.northlandnz.com/northland-inc/what-we-do/destination-management/tourism-operator-hub)

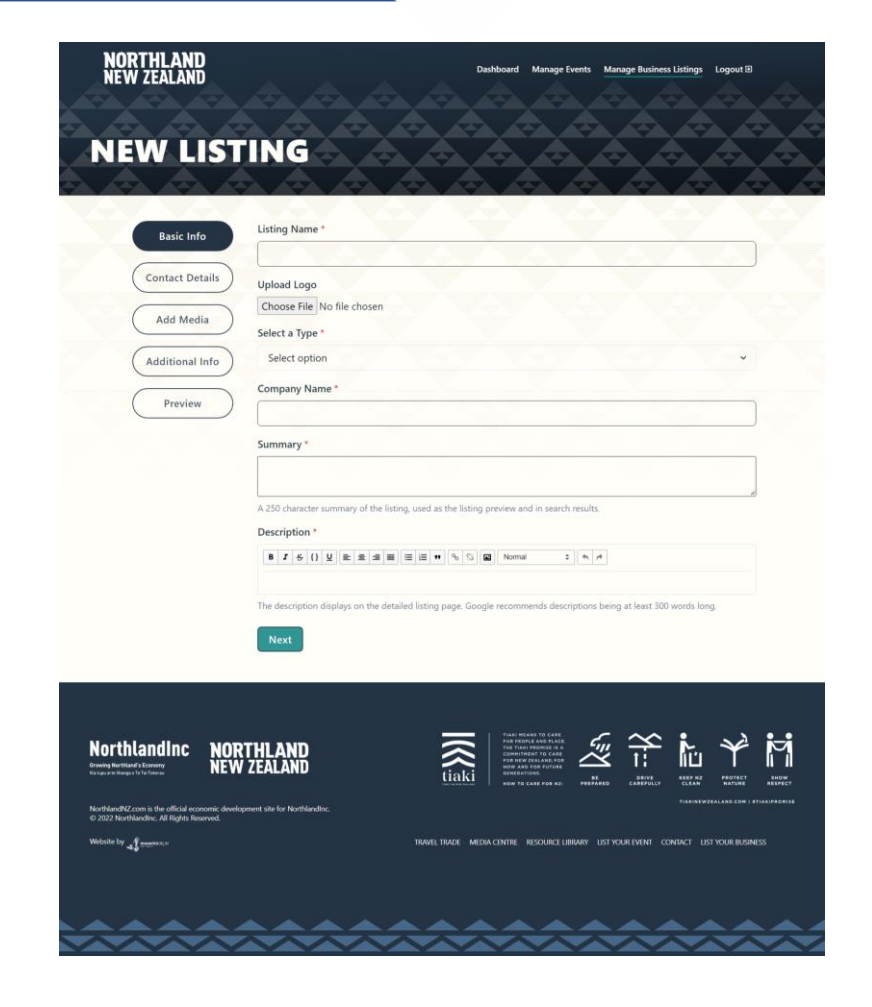

# NORTHLAND NEW ZEALAND

#### **Basic Info**

**Summary -** Your summary should be a brief but clear description of what your business/product is. This is the only thing a visitor will read before they click into your listing so make it good!

**Description -** Your description is a full description of your business/product. Use this field to speak directly to the visitor and convince them why they need to experience your product or visit your business. Be sure to include your unique selling points!

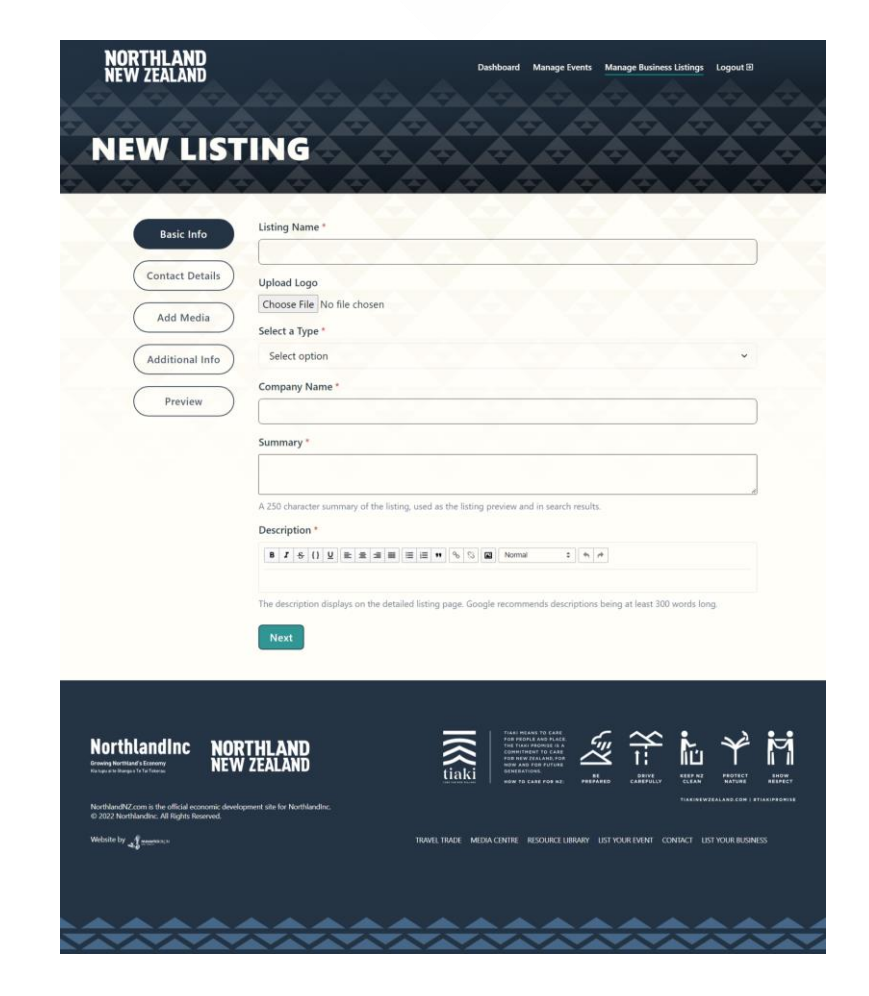

# **NORTHLAND NEW ZEALAND**

### **Contact details**

These contact details are what the visitor would use to get in touch, find out more, or visit your product or business.

All fields are made public.

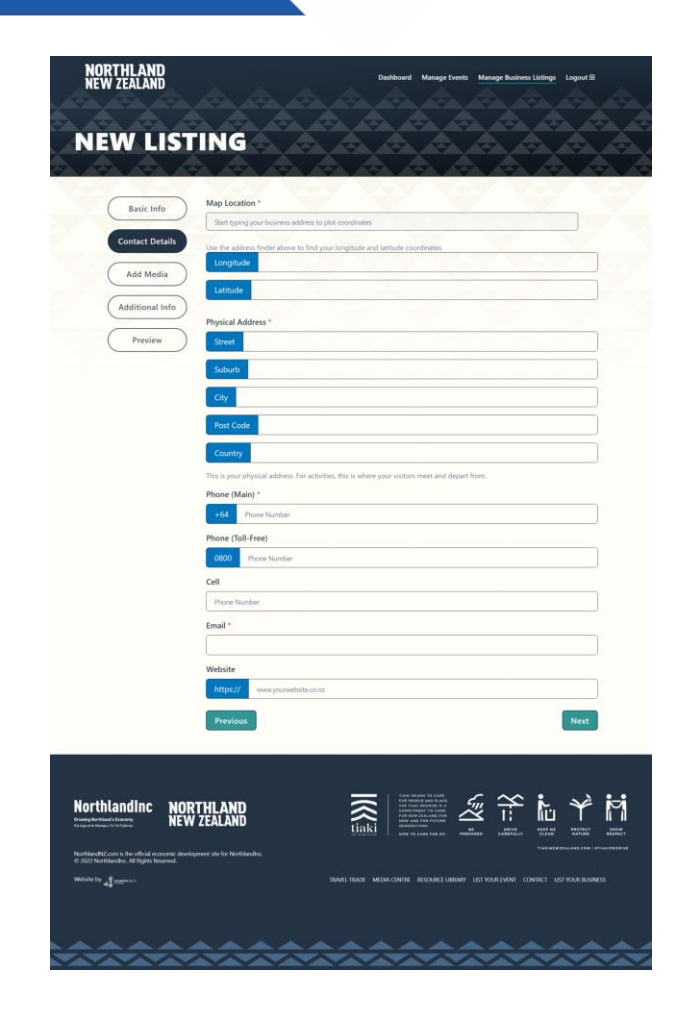

# NORTHLAND **NEW ZEALAND**

#### **Add media**

Your main image will display on the preview of your business listing. This should be **high resolution**, **preferably landscape format** and provide the visitor with a taste of what your business or product offers. Please **do not use an image with text** in this file as some listing displays will crop the text or cover it with the title.

You can also add a Youtube video if you have one.

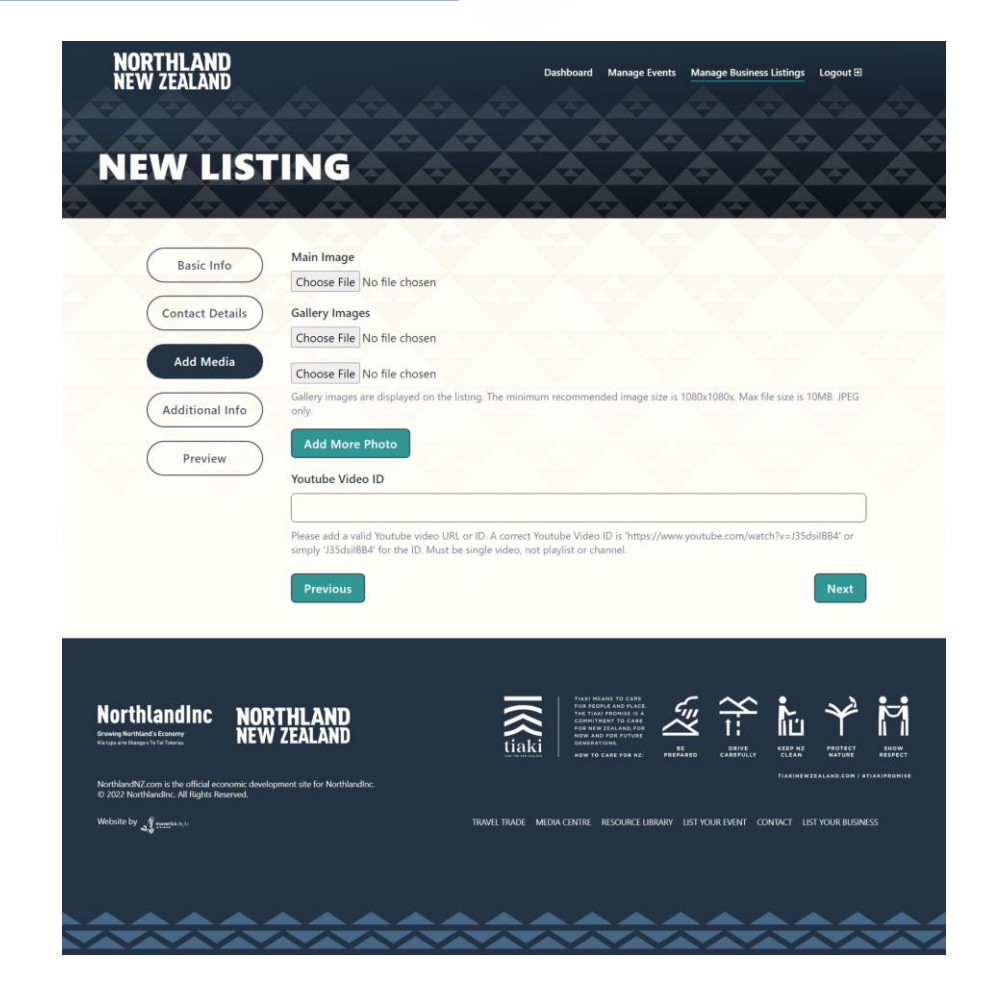

# **NORTHLAND NEW ZEALAND**

#### **Additional info**

Here you can add further information such as your pricing information, social media links and opening hours.

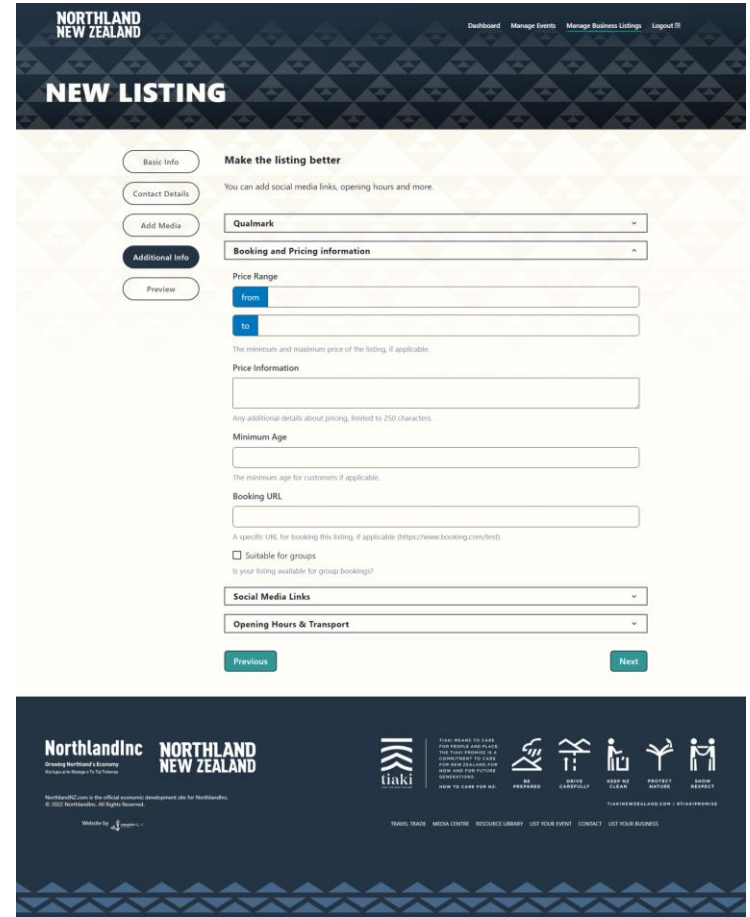

# NORTHLAND NEW ZEALAND

#### **Preview tab**

The preview tab will show you which fields you still need to complete before you can submit as well as a preview of your listing.

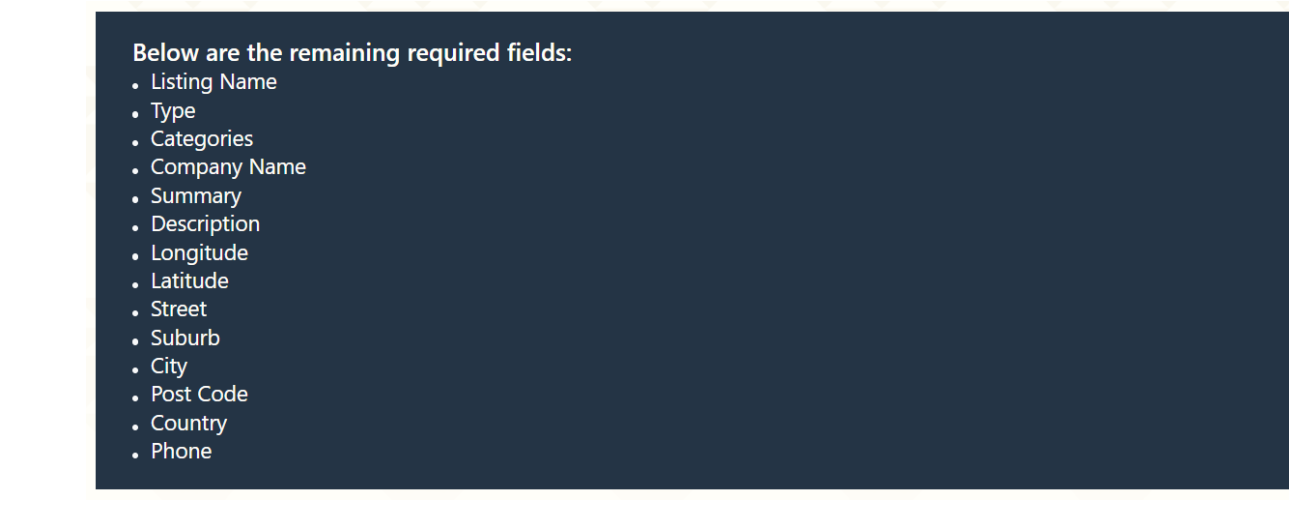

#### **Well done!**

Once your business listing is submitted for approval it will be reviewed by one of the Northland Inc team and approved to publish on the NorthlandNZ.com website.

We recommend you add a reminder to your calendar to review and update your listing once every three months.

If you would like to upgrade your listing to a **featured listing**, or for any queries please reach out to lisa.cunningham@northlandnz.com